# **БАЗА ОПЕРАТИВНЫХ ГИДРОМЕТЕОРОЛОГИЧЕСКИХ ДАННЫХ ПО ЧЕРНОМУ И АЗОВСКОМУ МОРЯМ**

## *Н.Г. Лежнева*

Гидрометеорологический научно-исследовательский центр Российской Федерации lng@mecom.ru

### **Введение**

В отделе морских гидрологических прогнозов Гидрометцентра России разработана база оперативных данных по Черному и Азовскому морям (база ДОСТУП), предназначенная для океанолога в качестве автоматизированного рабочего места (АРМ-океанолога). В базе ежедневно накапливаются оперативные данные по акваториям Черного и Азовского морей. АРМ-океанолога позволяет делать отбор данных по временным и пространственным критериям, выполнять подсчет и выборку статистических данных, получать графическое или табличное представление заказанной информации и многое другое. На рис. 1 представлены акватории Черного и Азовского морей с частью прибрежных станций, наблюдения которых поступают в базу ДОСТУП (всего в базе 58 станций).

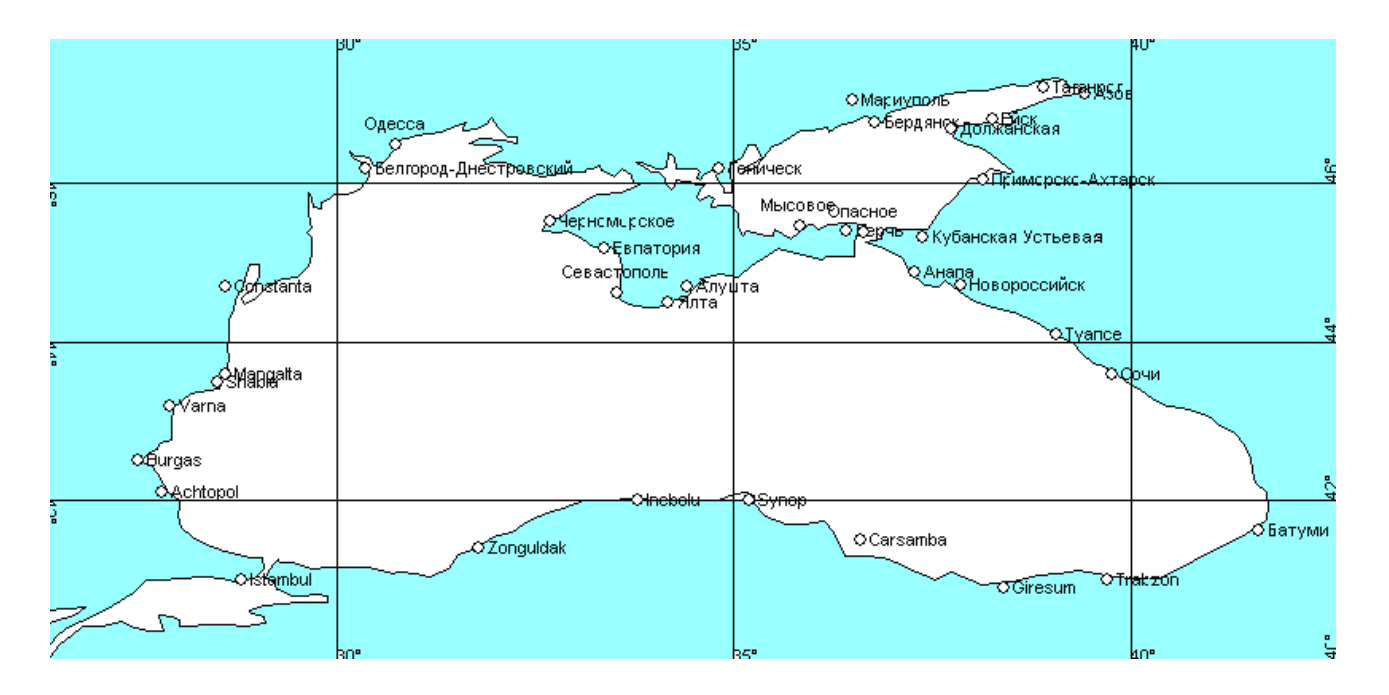

**Рис. 1. Часть прибрежных станций Черного и Азовского морей**.

База оперативных данных имеет две составляющие: информационную часть и программную часть. Информационный компонент – это оперативные данные прибрежных гидрологических станций, судовых наблюдений, наблюдений дрейфующих буев и ныряющих буев АРГО, организованные в архивные файлы [1]. Программный компонент содержит программное обеспечение для работы с информационной частью, различные документы, описывающие структуру данных информационной части, инструкции по работе автоматизированного рабочего места океанолога.

## **Информационная часть базы оперативных данных ДОСТУП**

Информационная составляющая базы включает в себя данные наблюдений прибрежных гидрологических станций, судов, дрейфующих буев и буев АРГО в акваториях Черного и Азовского морей. В базе данных ДОСТУП накапливаются следующие элементы:

– направление ветра;

– скорость ветра;

– температура воздуха;

– температура воды;

а также наблюдения ныряющих буев АРГО:

– глубина погружения буя;

– температура воды на глубине погружения;

– соленость воды на глубине погружения.

Кроме того, в базе накапливаются географические характеристики пунктов наблюдения и временные данные наблюдений:

– индекс пункта наблюдения;

– широта и долгота пункта наблюдения;

– месяц, день и время (часы и минуты) наблюдения.

Данные в базу ДОСТУП за четыре метеорологических срока поступают ежедневно автоматически с сервера Гидрометцентра России из оперативной базы NABL [3]. Поступившие наблюдения формируются в виде архивных файлов двух типов. Первый тип – информация прибрежных гидрологических станций, судов, дрейфующих буев за каждый месяц, второй – это информация буев АРГО за один год, они отличаются и структурой имен файлов. Каждый год в базе данных за год накапливаются двенадцать файлов первого типа и один файл второго типа.

## **Структура файлов первого типа с информацией станций, судов и буев**

Рассмотрим подробнее структуру файла первого типа. В табл. 1 приведена структура файла за один месяц.

*Таблица 1*

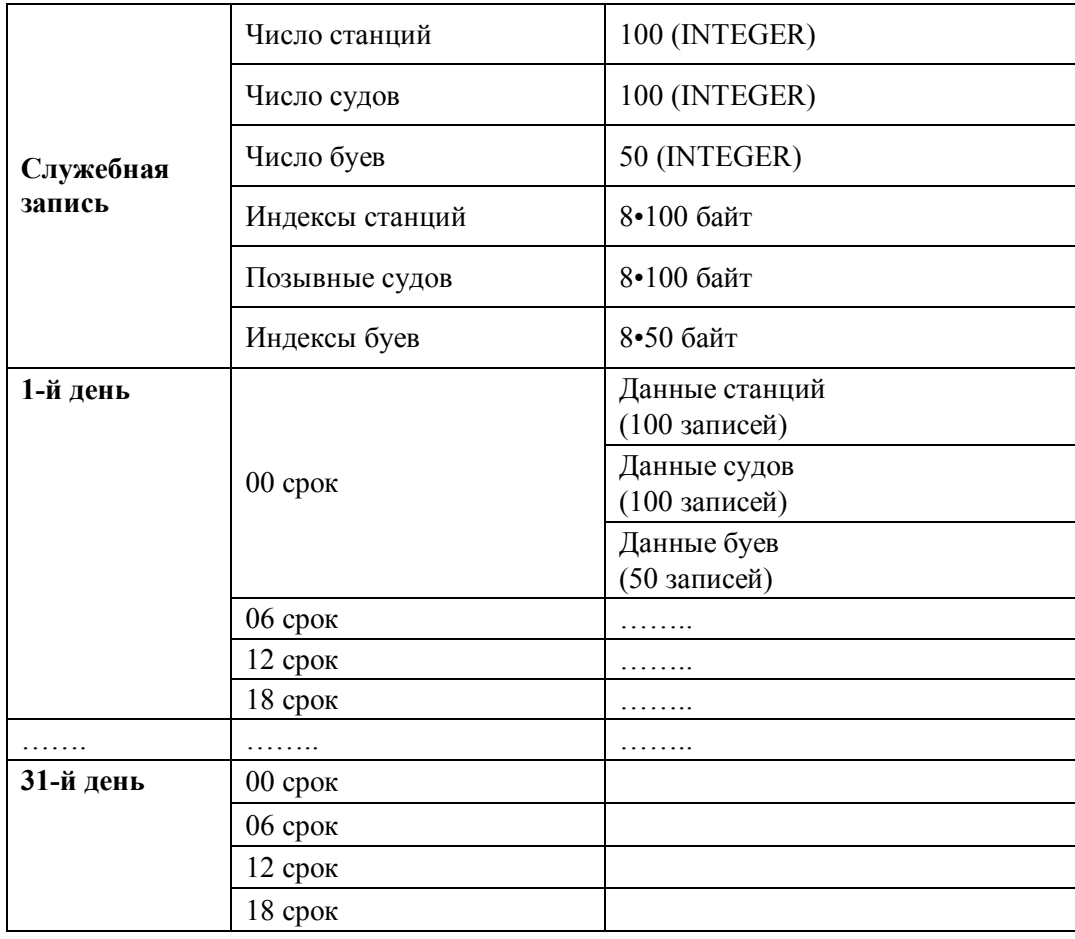

**Структура файла за один месяц**

В начале каждого файла находится служебная запись. Первые три элемента служебной записи содержат максимальное число станций, морских судов и дрейфующих буев в файле. Далее следует список синоптических номеров станций, включенных в файл. Их количество – не более 100. Следом располагается список позывных кораблей, данные которых поступили в этом месяце, их количество – не более 100. Затем располагается список имен буев, поступивших в данном месяце, их количество – не более 50.

За служебной записью располагаются данные наблюдений. Данные расположены в файле по дням и срокам. В начале файла – данные первого дня месяца, затем – второго дня и т.д. – до последнего дня месяца. Внутри каждого дня данные расположены по срокам. В начале каждого дня находятся данные первого срока всех пунктов наблюдения (станций, судов, буев), затем – данные второго срока всех пунктов наблюдения и т.д.

Последовательность расположения данных в записи одного сроке наблюдения определяется последовательностью индекса станции в списке станций, очередностью поступления данных с кораблей, а так же порядком поступления данных буев. Размер файла – фиксированный и зависит от номера месяца. Если в месяце 31 день, то размер файла составляет 1240012 байт, если в месяце 30 дней, то 1200012 байт, если 29 дней, то 1160012 байт, если 28 дней, то 1120012 байт.

При поступлении данных за первый день месяца формируется макет файла, состоящего из массива служебной записи и массива для данных одного дня. В первые три элемента служебной записи заносятся числа 100, 100, 50. Поля макета, отведенные под индексы станций, позывные судов и индексы буев, заполняются символом «пробел». Затем в поле индексов станций записывается список индексов прибрежных станций, расположенных в акваториях Черного и Азовского морей. При поступлении данных в базу по индексу пункта наблюдения определяется позиция в массиве для накопленных данных за один день. При обработке входных данных, если индекса нет в массивах индексов служебной записи, новый индекс запишется в соответствующий массив индексов вместо первого встретившегося «пробельного» индекса.

Массив, отведенный для записи данных за один день, заполняется константой отсутствия, равной числу 9999.9. Поступившие в базу данные после преобразования форматов записываются в массив данных за день. По завершению обработки всех поступивших данных, в папку для архивных данных записывается вновь созданный файл. При поступлении данных за текущий день месяца из архивного файла в оперативную память вводится служебная запись и запись за текущий день. Выполняется пополнение записи новыми данными. По завершению обработки обновленный файл возвращается в папку для архивных данных.

Структура записи с наблюденной информацией за один срок одного пункта наблюдения приведена в табл. 2.

Рассмотрим подробнее структуру записи. Элементы 1, 2, 3, 4 и 6 одинаковы для всех видов пунктов наблюдения в акваториях морей. Пятый элемент для каждого вида пункта наблюдений разный. В записях, содержащих информацию прибрежных станций, этот элемент записи содержит температуру воздуха. В записях, относящихся к морским судам, здесь содержится фактическое время наблюдения. Это сделано из-за того, что наблюдатели на судах не всегда придерживаются метеорологических сроков. Точное время наблюдения на судах необходимо океанологу для анализа динамики изменения погоды. Если за сутки наблюдение проведено больше четырех раз, то выбираются сведения за час, ближайший к метеорологическому сроку. В записях, относящихся к дрейфующим буям, пятый элемент записи содержит атмосферное давление над уровнем моря.

*Таблица 2*

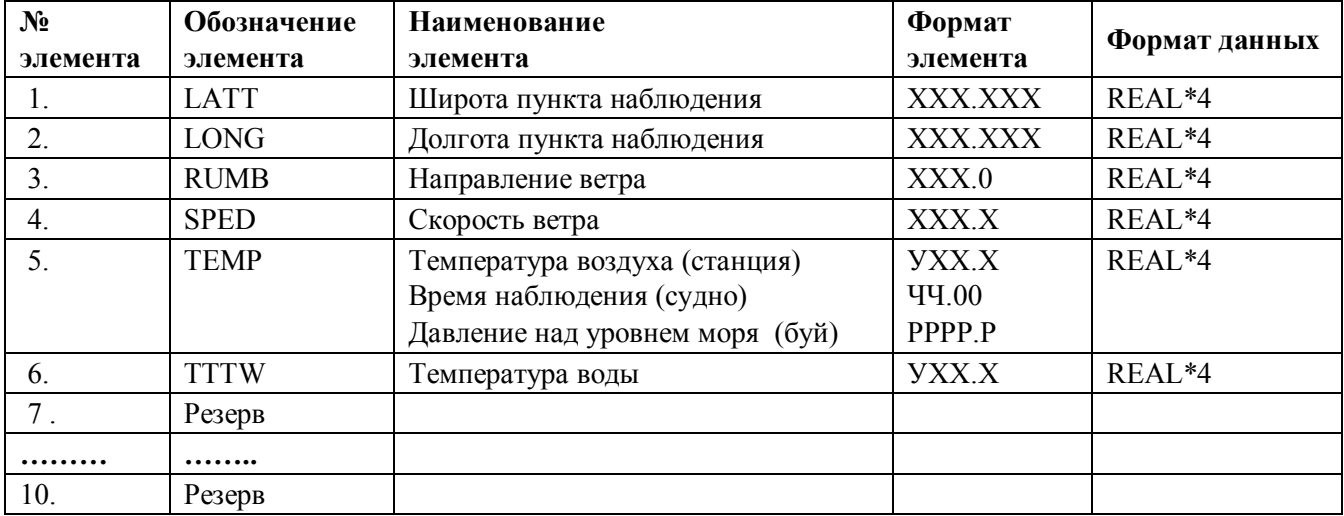

## **Структура записи с наблюденной информацией за один срок**

## **Структура файлов второго типа с информацией буев АРГО**

Файлы второго типа содержат информацию ныряющих буев АРГО за весь год. В табл. 3 приведена структура записи с наблюдениями буев АРГО.

*Таблица 3*

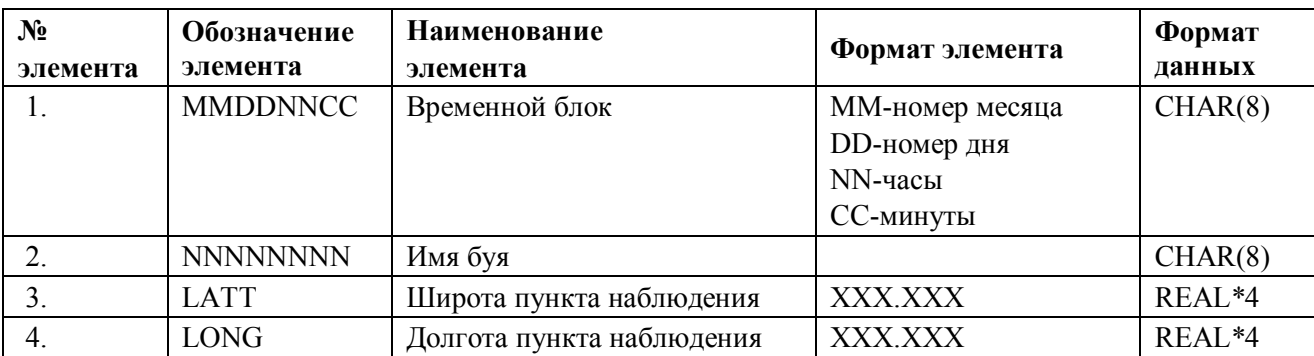

## **Структура записи с наблюдениями буев АРГО**

## **Данные одной точки погружения буя**

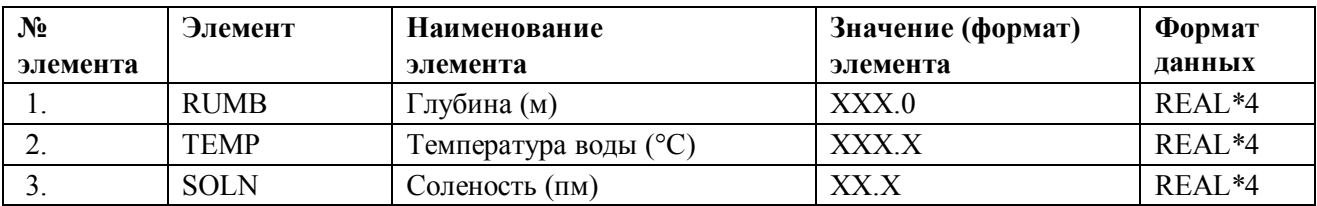

Файл состоит из записей, каждая из которых содержит информацию одной точки погружения буя. В начале каждой записи находится справочный массив записи. Он состоит из четырех элементов, которые характеризуют дату и время передачи информации буем, имя буя и координаты погружения. Далее в записи следуют блоки с данными точки погружения. Блок содержит следующие сведения: глубина погружения, температура воды, соленость воды. На каждую глубину погружения создан свой блок. Поэтому количество блоков в записи зависит от глубины погружения буя. Максимальное количество блоков одной записи – не более 100.

## **Программное обеспечение базы оперативных данных**

Программное обеспечение базы оперативных данных ДОСТУП представляет собой автоматизированное место океанолога (АРМ-океанолога) для работы с накопленными данными. Дополнительно разработана автономная программа BAZEAUTO.EXE, которая автоматически ежедневно пополняет базу ДОСТУП оперативными данными за предыдущий день, при этом формируются архивные файлы с месячными наблюдениями на прибрежных станциях акваторий Черного и Азовского морей, судовых наблюдений и наблюдений с дрейфующих буев. Одновременно формируются архивные файлы с годовыми наблюдениями буев АРГО. Как только требуемые данные поступают в оперативную базу Гидрометцентра России NABL, они сразу же загружаются в компьютер, где расположена база ДОСТУП. Происходит автоматическое формирование (пополнение) архивов.

Автоматизированное рабочее место океанолога представлено как пользовательское меню. Общий вид меню изображен на рис. 2.

| Е ВЫБОР ДАННЫХ ПО ЧЕРНОМУ И АЗОВСКОМУ МОРЯМ |                                   |        |           |                                   |  |  |  |  |  |
|---------------------------------------------|-----------------------------------|--------|-----------|-----------------------------------|--|--|--|--|--|
| Создание архивных файлов                    | Работа с данными                  | Сервис | Настройка |                                   |  |  |  |  |  |
|                                             | Архив по Черному Азовскому морям. |        |           | Выбор данных из Архива            |  |  |  |  |  |
|                                             | Архив буев "TESAC"                |        |           | Просмотр выбранных данных         |  |  |  |  |  |
|                                             |                                   |        |           | Формирование средних значений     |  |  |  |  |  |
|                                             |                                   |        |           | Просмотр средних значений         |  |  |  |  |  |
|                                             |                                   |        |           | Просмотр таблиц с повторяемостью  |  |  |  |  |  |
|                                             |                                   |        |           | Удаление данных                   |  |  |  |  |  |
|                                             |                                   |        |           | Справки о наличии данных          |  |  |  |  |  |
|                                             |                                   |        |           | Просмотр справок о наличии данных |  |  |  |  |  |
|                                             |                                   |        |           |                                   |  |  |  |  |  |
|                                             |                                   |        |           |                                   |  |  |  |  |  |
|                                             |                                   |        |           |                                   |  |  |  |  |  |
|                                             |                                   |        |           |                                   |  |  |  |  |  |

**Рис. 2. Общий вид меню АРМ-океанолога**.

Структурно АРМ-океанолога представляет собой набор вложенных папок, каждая из которых предназначена для хранения программ, данных, различных справочных материалов, таблиц и прочей продукции АРМ-океанолога. В табл. 4 приведен перечень имен папок и их содержание.

*Таблица 4*

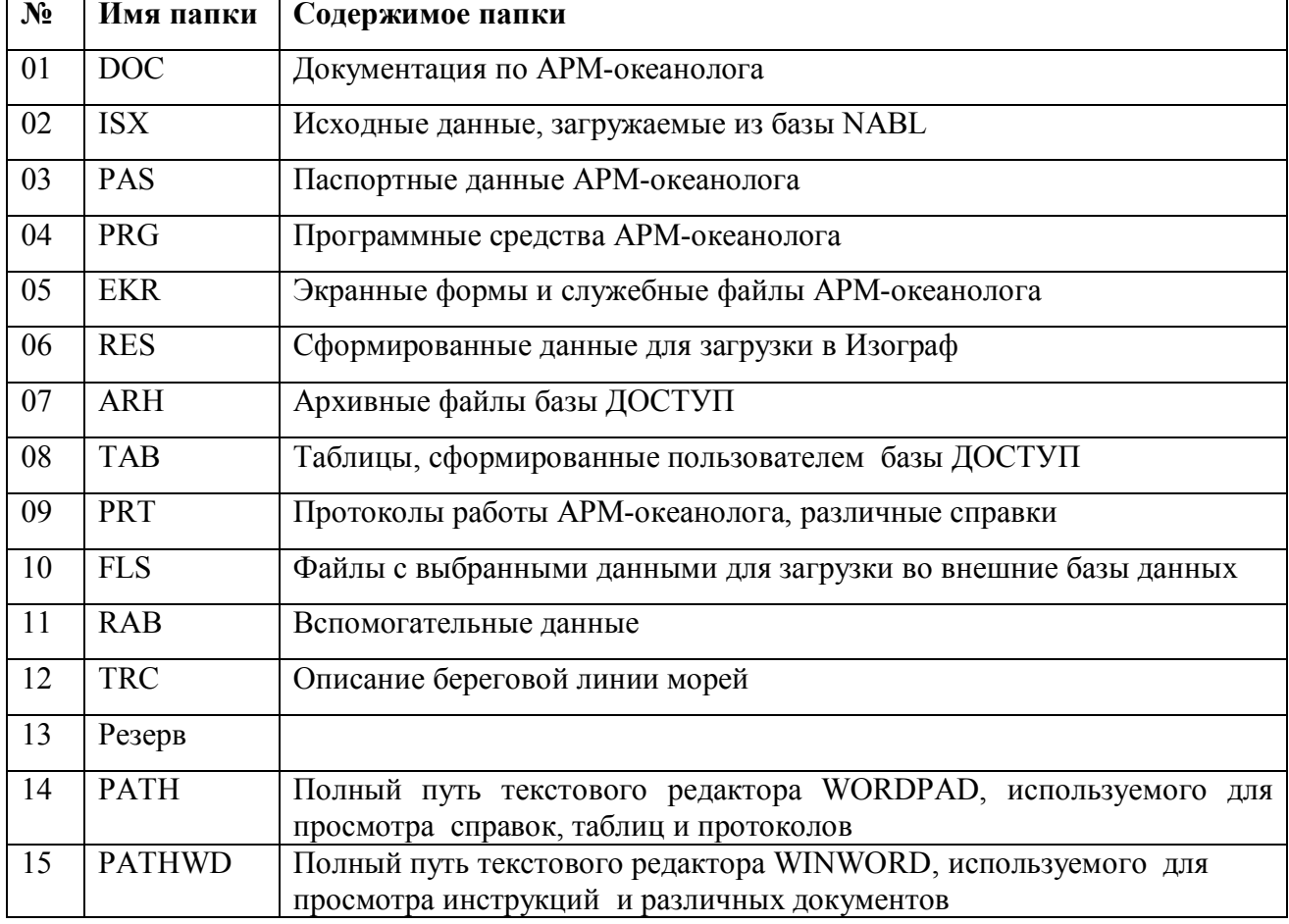

#### **Структура АРМ-океанолога**

Список папок хранится в настроечном файле и используется всеми программами АРМокеанолога. Имена папок могут быть любыми, важен только порядок размещения их в списке. Наличие такого файла позволяет пользователю размещать программный комплекс АРМ-океанолога в любом месте компьютера, необходимо только отразить это размещение в настроечном файле. Это можно сделать как самостоятельно, так и с помощью пункта меню «Настройка» АРМ-океанолога.

Основных пунктов в меню АРМ-океанолога три:

- создание архивных файлов;
- работа с данными;
- сервис.

Имеются вспомогательные пункты – «Настройка» и «Помощь».

Меню «Создание архивных файлов» – это автономный режим создания архивов. Он используется в том случае, когда необходимо дополнить архивы данными, ранее полученными из базы NABL, либо в каких-то особых случаях. Этот пункт меню предназначен только для администратора базы. Для остальных пользователей этот пункт является неактивным.

Меню «Работа с данными» разделено на работу с ежемесячным архивом и с годовым архивом буев АРГО. При выборе одного из них на экране появится подменю, включающие в себя различные функции для манипуляции с данными, например:

– выбор данных из архивных файлов и формирование таблиц с этими данными;

– формирование средних значений за день, среднемесячных значений, среднеквадратичного отклонения, отклонения от нормы, создание таблиц средних значений;

– удаление данных из архивных файлов;

– получение различных справочных материалов;

– просмотр созданных таблиц;

– построение графиков средних значений, повторяемости ветра, траектории дрейфа буев.

На рис. 3 приведен пример таблицы суточных значений и статистики температуры воздуха и скорости ветра. На рисунках 4–6 представлены примеры различных графических представлений данных, полученных средствами АРМ-океанолога, в том числе: роза ветров по станции Севастополь, график хода давления над уровнем моря и температуры воды дрейфующего буя, траектория дрейфа буя АГРО в 2010 году.

Меню «Сервис» позволяет:

– выбрать данные и сформировать их для дальнейшей загрузки в программную систему Isograph [2], которая предназначена для вывода карт на монитор;

– составить список кораблей, данные наблюдений которых включены в базу оперативных наблюдений, просмотреть этот список на мониторе или распечатать на принтере.

Меню «Помощь» предназначен для просмотра подробных инструкций по работе АРМокеанолога. Выбрав его, пользователь имеет возможность просмотреть на мониторе, а при необходимости распечатать на принтере, описание работы каждого этапа работы АРМокеанолога.

8

| $\overline{\phantom{a}}$                                |                  | Таблица: dpov.vbr                                                             |  |  |  |
|---------------------------------------------------------|------------------|-------------------------------------------------------------------------------|--|--|--|
| <b>E</b>                                                |                  | :Скорость : Температура:<br>: ветра в : воздуха :<br>$M$ /ce $K$ : (rpanyc) : |  |  |  |
| Станция Белгород-Днестровск. (33830 ) Год 2010 месяц 11 |                  |                                                                               |  |  |  |
| день                                                    |                  |                                                                               |  |  |  |
| 1                                                       | 5.0              | 7.9                                                                           |  |  |  |
| 2                                                       | 4.0              | 10.3                                                                          |  |  |  |
| 3                                                       | 5.8              | 11.4                                                                          |  |  |  |
| 4                                                       | 3.5              | 12.4                                                                          |  |  |  |
| 5                                                       | 3.2              | 11.7                                                                          |  |  |  |
| 6                                                       | 5.0              | 15.0                                                                          |  |  |  |
| 7                                                       | 1.5              | 15.0                                                                          |  |  |  |
| 8                                                       | 5.0              | 11.8                                                                          |  |  |  |
| 9                                                       | 9.2              | 12.5                                                                          |  |  |  |
| 10                                                      | 9.8              | 16.3                                                                          |  |  |  |
| 11                                                      | 2.8              | 17.5                                                                          |  |  |  |
| 12                                                      | 1.3              | 15.7                                                                          |  |  |  |
| 13                                                      | 4.0              | 13.9                                                                          |  |  |  |
| 14                                                      | 5.0              | 13.8                                                                          |  |  |  |
| 15                                                      | 4.5              | 13.9                                                                          |  |  |  |
| 16                                                      | 2.5              | 14.3                                                                          |  |  |  |
| 17                                                      | 2.2              | 12.2                                                                          |  |  |  |
| 18                                                      | 4.8              | 12.7                                                                          |  |  |  |
| 19                                                      | 2.8              | 12.8                                                                          |  |  |  |
| 20                                                      | 2.8              | 12.8                                                                          |  |  |  |
| 21                                                      | 4.0              | 12.2                                                                          |  |  |  |
| 22                                                      | 3.8              | 11.2                                                                          |  |  |  |
| 23                                                      | 13.2             | 7.6                                                                           |  |  |  |
| 24                                                      | 3.8              | 13.3                                                                          |  |  |  |
| 25                                                      | 3.8              | 10.5                                                                          |  |  |  |
| 26                                                      | 4.5              | 7.9                                                                           |  |  |  |
| 27                                                      | 6.0              | 7.1                                                                           |  |  |  |
| 28                                                      | 4.2              | 4.6                                                                           |  |  |  |
| 29.                                                     | 9.5              | 5.4                                                                           |  |  |  |
| 30                                                      | 6.5<br>--------- | 13.7                                                                          |  |  |  |
| $C$ ред.мес 4.8                                         |                  | 11.9                                                                          |  |  |  |
| Сред.кв.откл. 2.6                                       |                  | 3.1                                                                           |  |  |  |
| Откл.от нормы                                           | $-1.1$           | 5.7                                                                           |  |  |  |

**Рис. 3. Таблица суточных значений и статистик температуры воздуха и скорости ветра по ст.Белгород-Днестровский за ноябрь 2010 г.**

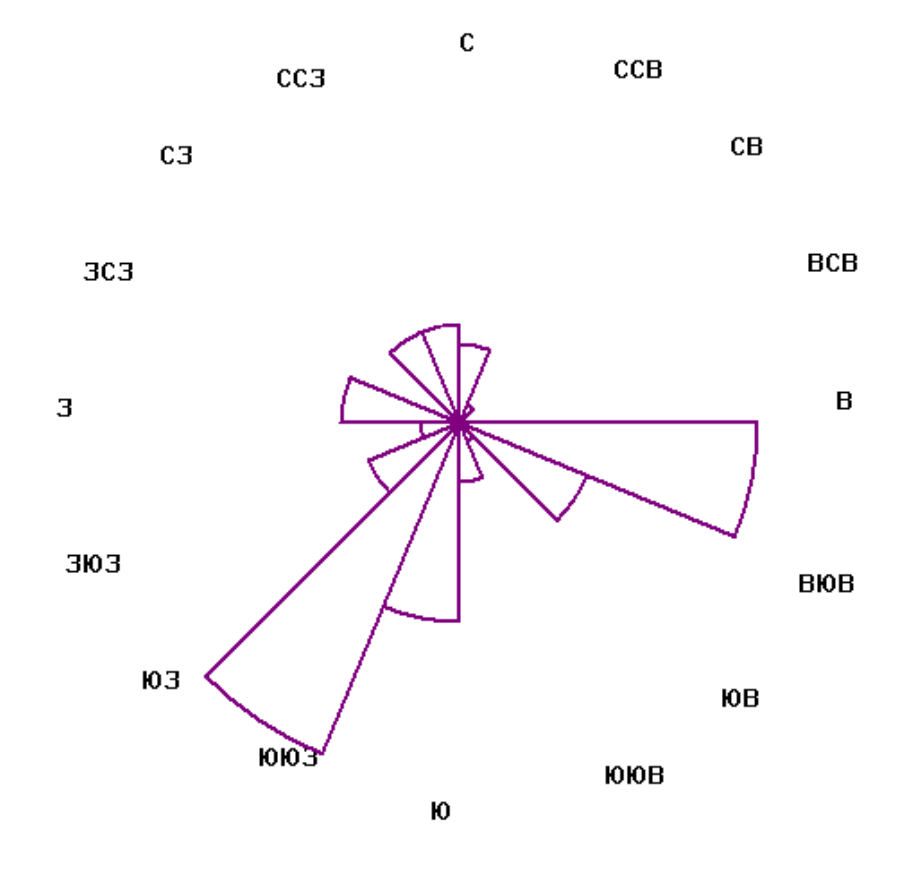

**Рис. 4. Роза ветров по ст. Севастополь за ноябрь 2010 г.**

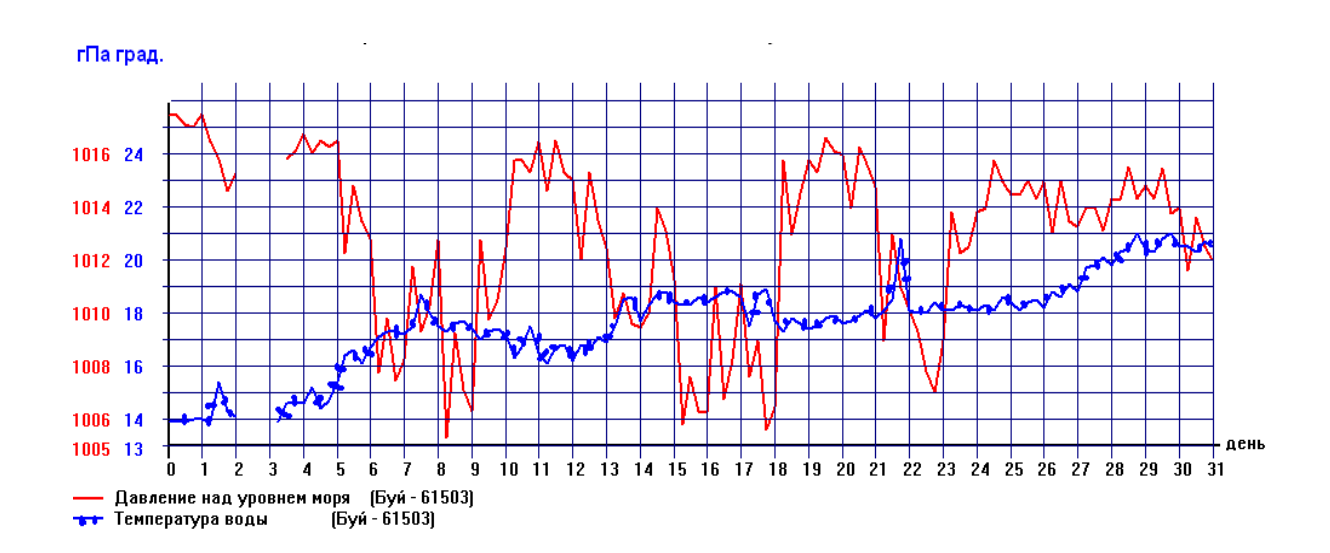

**Рис. 5. Ход давления над уровнем моря и температуры воды по данным дрейфующего буя 61503 в мае 2010 г.**

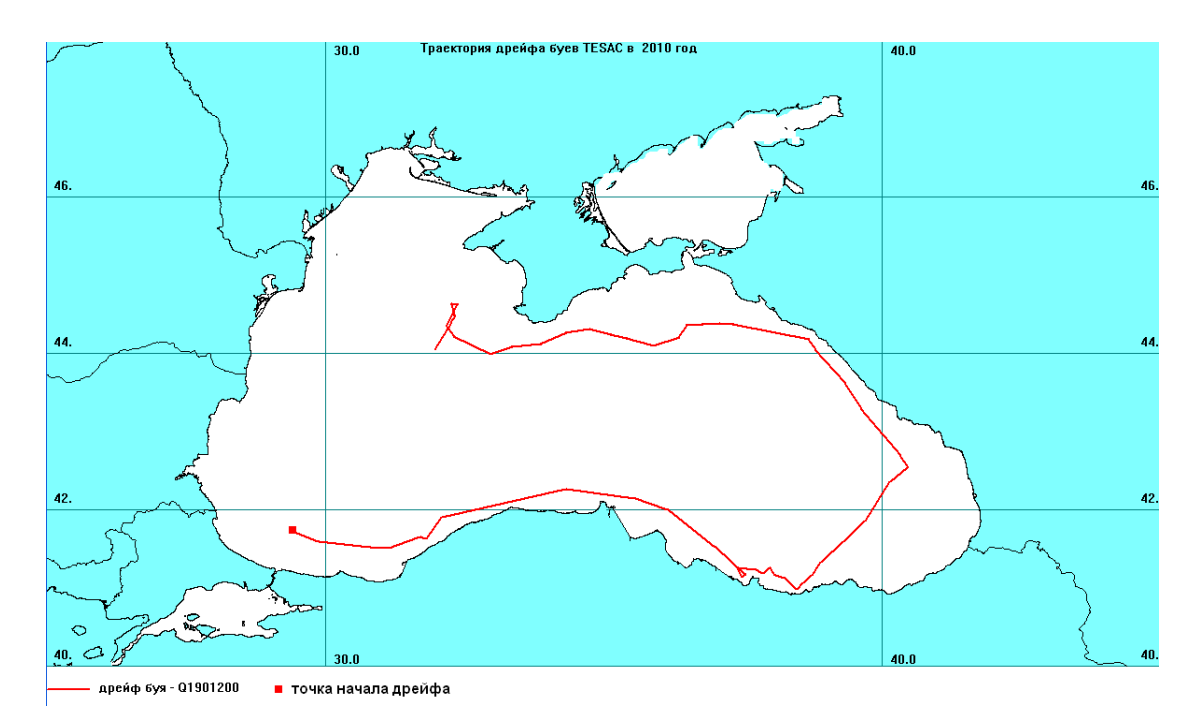

**Рис. 6. Пример траектории дрейфа буя АРГО Q1901200 в 2010 г.**

## **Заключение**

Созданная в отделе морских гидрологических прогнозов Гидрометцентра России база оперативных данных по акваториям Черного и Азовского морей позволяет улучшить обслуживание потребителей оперативными данными по заданному региону, обеспечить быстроту и простоту выборки заказанной информации, представлять данные в виде табличного материала, различных графиков и траекторий движения буев по акваториям этих морей. База оперативных данных разработана как автоматизированное место океанолога и предназначена специалистам, занятым анализом обстановки на море и составлением прогнозов погоды на морях для морских судов.

#### **Список использованных источников**

1. *Абузяров З.К., Думанская И.О., Нестеров Е.С.* Оперативное океанографическое обслуживание. – Обнинск: , 2009. – 287 с.

2. *Алферов Ю.В.* Автоматизированная графическая система для визуализации результатов численных прогнозов // Труды Гидрометцентра России. – 2003. – Вып. 338. – С. 122–127.

3. *Пурина И.Э., Жабина И.И., Недачина А.Ю., Дегтярёва Н.В., Маковская И.В.* Развитие информационного обеспечения Гидрометцентра России на базе технологического комплекса PROMETEI / В сб.: 80 лет Гидрометцентру России. – М.: ТРИАДА ЛТД, 2010. – С. 423–434.